# MIT Global Startup Labs México 2013

http://gsl.mit.edu Coming Soon!

Lección 04 + 05 – Databases

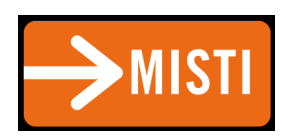

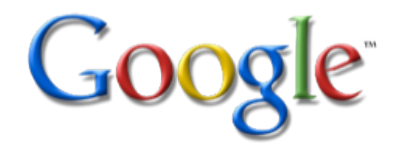

## Agenda

- Databases in general
- Database in Android (SQLite)
- Quick review of SQL
- Exercise
- SQLite Architecture
- Lab Contacts

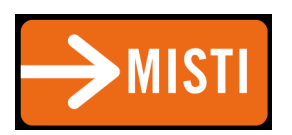

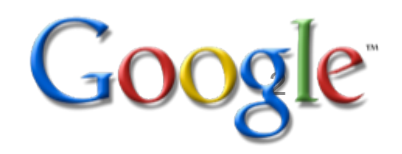

### Databases in general

- Database = data storage mechanism
- Useful for making data *persist* (keep track of data even when application is closed and reopened).
- Many different ways of implementing a database.
- One common approach: Relational Databases using **SQL** (a language used to insert, delete, and update data in a database)

## Transactional DB

- Changes and queries are (by definition): – Atomic, Consistent, Isolated, Durable (ACID)
- All changes within a single transaction either occur completely or not at all, even if :
	- Program crashes
	- Operating system crashes
	- Power failure

## SQL in app Benefits

• Cache

– Contacts, systems settings, bookmarks

#### Databases on Android (SQLite)

- The Android OS provides a built-in database management system called **SQLite** (a DB system specialized for embedded devices)
- Each Android application can have its own SQLite database, but may not access the database of any other application (for security)

## Advantages of SQLite

- Uses standard SQL syntax
- –Open-source, zero-configuration (no effort required by developer to set up the DB before using it)
- –SQLite system is not a client-server system (there's no SQLite server process that is always running).
- –Each SQLite database exists in its own, single file (very secure)

### Other Options

- http://www.sqlite.org/
- Can use other db system:
	- JavaDB, MongoDB
		- Will have to bundle required libraries
		- Can't rely on Android's built-in db support
	- SQLite not alternative to full SQL server, alternative to local file with arbitrary format

### Quick review of SQL:

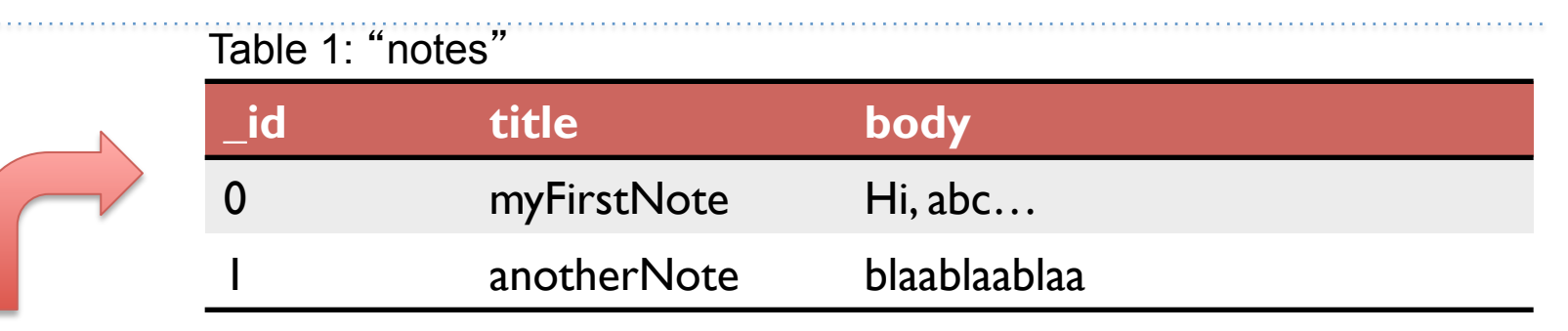

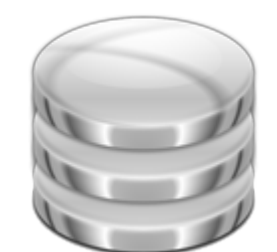

SQLite Database with two tables

#### SQL statement for creating table "notes":

```
CREATE TABLE notes (_id integer primary key 
autoincrement, title text not null, body text not 
null);
```
#### Table 2: "employees"

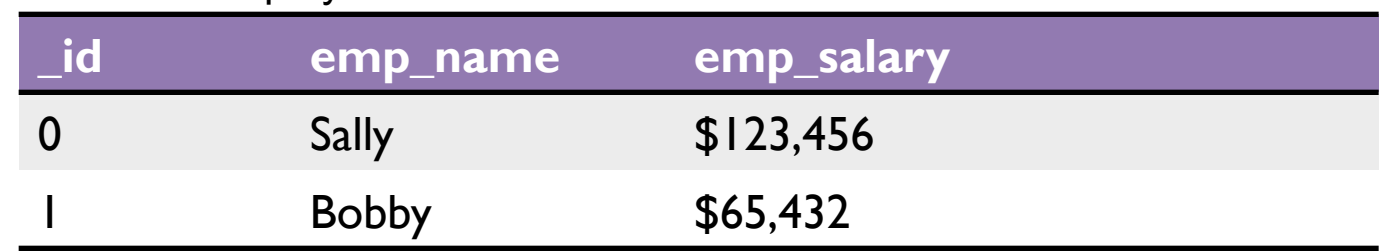

### Quick review of SQL:

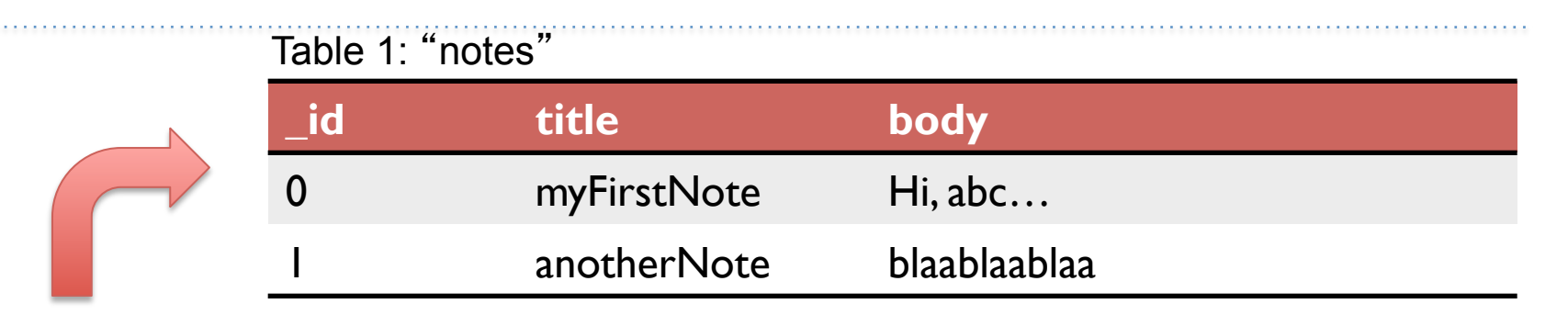

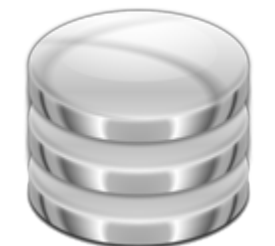

SQLite Database with two tables

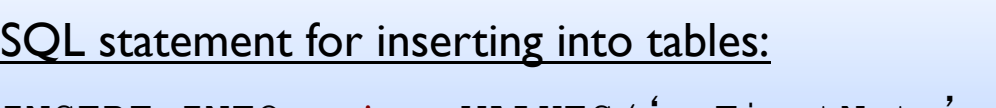

```
INSERT INTO notes VALUES('myFirstNote', 'Hi,abc…'); 
INSERT INTO employees VALUES ('Sally', '123456');
```
#### Table 2: "employees"

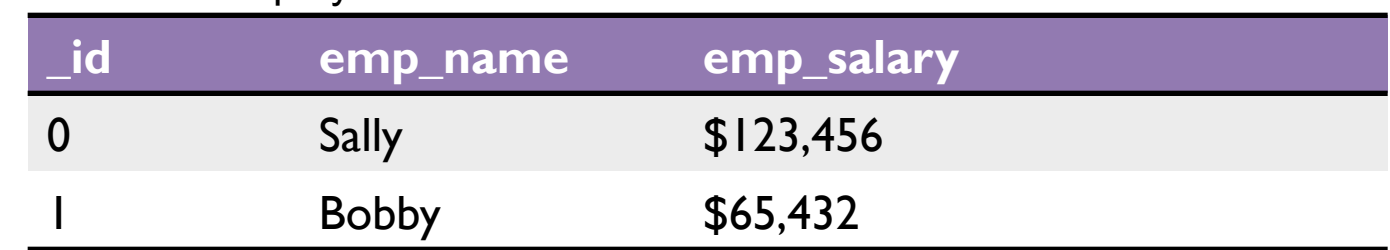

### Quick review of SQL:

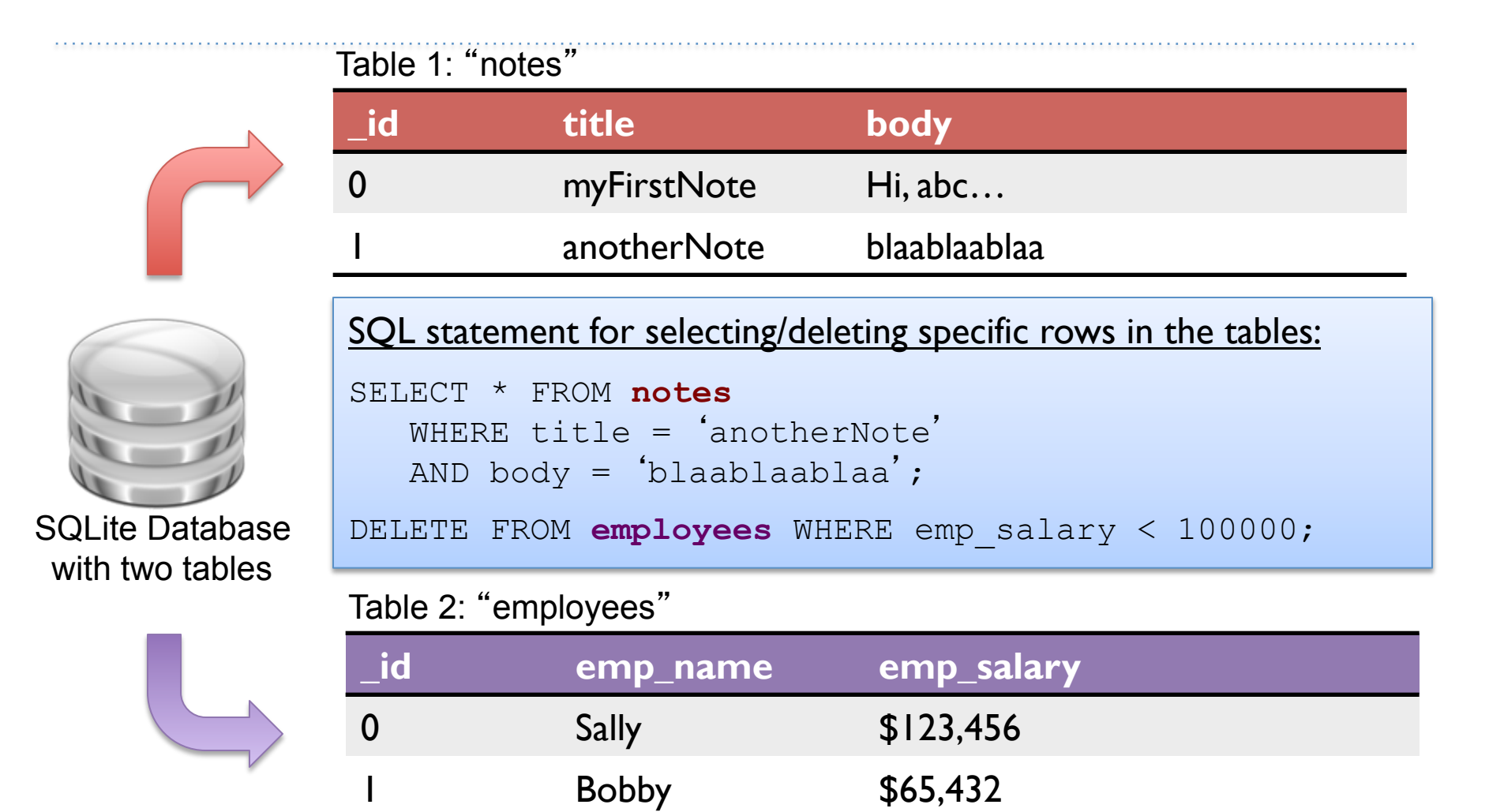

### SQLite3

- For debugging
- Command line utility to execute SQL commands against SQLite database

http://www.sqlite.org/sqlite.html

http://www.w3schools.com/sql/

#### Exercise

- Make database 'Contactos'
- 2 tables
	- Email\_Priority: Stores emailID, priority (1-10)
	- Email\_Info: Stores emailID, FirstName, Lastname, PhoneNumber
- Add 10 contacts
- Select statement shows LastName + Phonenumber of contact who has priority>8
- Output to important phone.txt

#### SQLite Architecture

- android.database contains all general classes for working with databases.
- android.database.sqlite contains the SQLite specific classes.
- Need "connection" to database
	- SQLiteOpenHelper Class
		- Returns instance of SQLiteDatabase

## Best practice Exceptions

- Outside of direct control
- Database might be running out of space or be corrupted
- Good practice:
	- Surround database calls with try/catch blocks

## **DBHelper**

- CRUD operations
	- Create, read (query), update, delete
- DBHelper:
	- insert() Inserts one or more rows into the database
	- query() Requests rows matching the criteria you specify
	- update() Replaces ones or more rows that match the criteria you specify
	- delete() Deletes rows matching the criteria you specify

## Cursor

- Query returns set of rows along with pointer called *cursor* 
	- Return results one at a time, causing cursor to advance each time to next row
	- Empty cursor means you have retrieved all rows

#### Example: Android Notes App

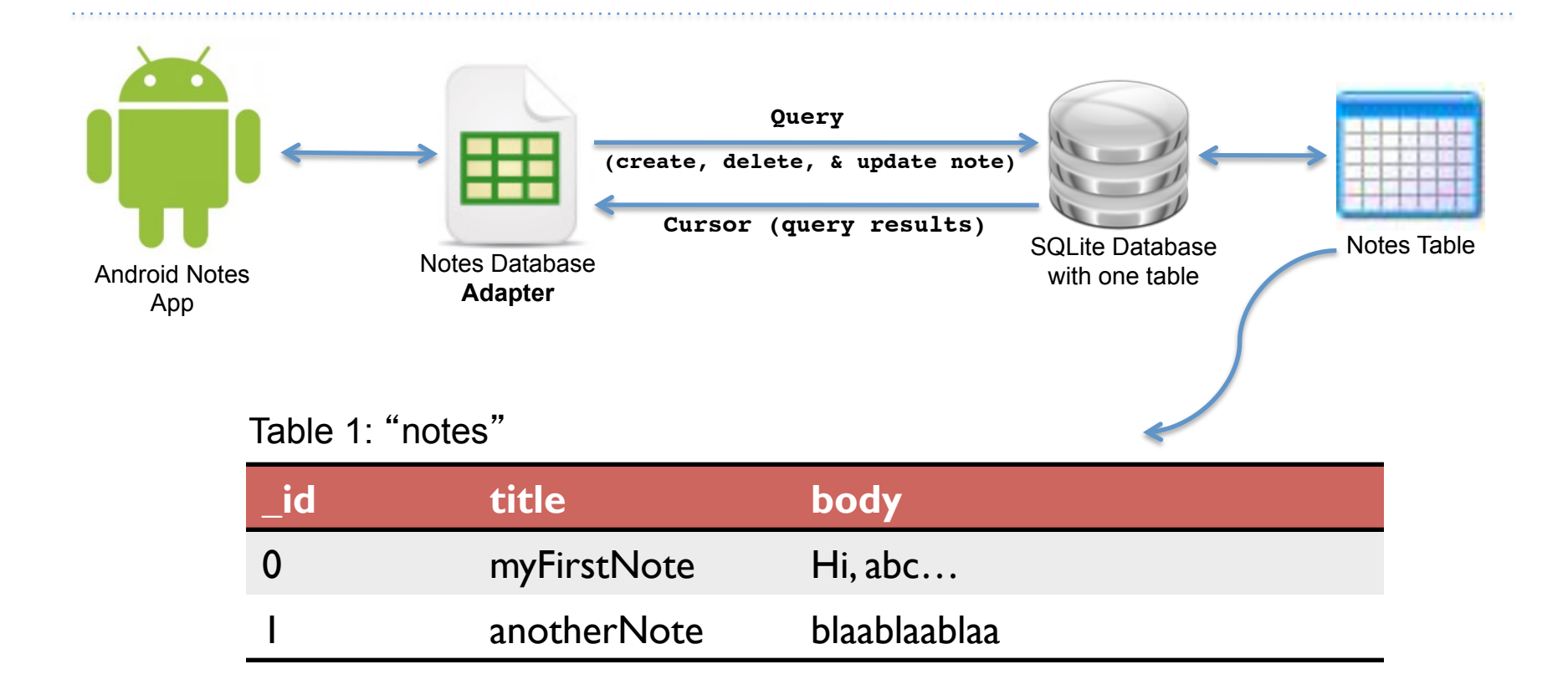

```
public class NotesDbAdapter {
    public static final String KEY_TITLE = "title";
                                                           one constant for each 
    public static final String KEY_BODY = "body";
                                                           column in the notes table public static final String KEY ROWID = " id";
    private static final String TAG = "NotesDbAdapter";
    private DatabaseHelper mDbHelper:
    private SOLiteDatabase mDb:
    private static final String DATABASE CREATE =
        "create table notes ( id integer primary key autoincrement, "
        + "title text not null, body text not null);";
    private static final String DATABASE NAME = "data";
    private static final String DATABASE TABLE = "notes";
    private static final int DATABASE VERSION = 2;
    private final Context mCtx;
    private static class DatabaseHelper extends SQLiteOpenHelper { \text{CD} }
    public NotesDbAdapter(Context ctx) {
        this.mCtx = ctx;ł
    public NotesDbAdapter open() throws SQLException { \text{CD} }
    public void close() \{\blacksquare\}public long createNote(String title, String body) { cm }
    public boolean deleteNote(long rowId) { \text{CD} }
    public Cursor fetchAllNotes() { cm }
    public Cursor fetchNote(long rowId) throws SQLException { cm }
    public boolean updateNote(long rowId, String title, String body) { cm }
```
19

```
private static class DatabaseHelper extends SQLiteOpenHelper {
   DatabaseHelper(Context context) {
        super(context, DATABASE_NAME, null, DATABASE_VERSION);
    Y
   @Override
    public void onCreate(SQLiteDatabase db) {
        db.execSQL(DATABASE CREATE);
    ŀ
    @Override
    public void onUpgrade(SQLiteDatabase db, int oldVersion, int newVersion) {
        Log.w(TAG, "Upgrading database from version " + oldVersion + " to "
                + newVersion + ", which will destroy all old data");
        db.execSQL("DROP TABLE IF EXISTS notes");
        onCreate(db);
    J.
Y
```
. . . . . . . . . . . . . . . . . . .

```
public class NotesDbAdapter {
    public static final String KEY_TITLE = "title";
    public static final String KEY BODY = "body";
    public static final String KEY ROWID = " id";
    private static final String TAG = "NotesDbAdapter";
    private DatabaseHelper mDbHelper:
    private SOLiteDatabase mDb:
    private static final String DATABASE CREATE =
        "create table notes ( id integer primary key autoincrement, "
        + "title text not null, body text not null);";
    private static final String DATABASE NAME = "data";
    private static final String DATABASE TABLE = "notes";
    private static final int DATABASE VERSION = 2;
    private final Context mCtx;
    private static class DatabaseHelper extends SQLiteOpenHelper { \text{CD} }
    public NotesDbAdapter(Context ctx) {
        this.mCtx = ctx;ł
    public NotesDbAdapter open() throws SQLException { \text{CD} }
    public void close() \{\Box\}public long createNote(String title, String body) { \text{CD} }
    public boolean deleteNote(long rowId) { \text{CD} }
    public Cursor fetchAllNotes() { cm }
    public Cursor fetchNote(long rowId) throws SQLException { cm }
    public boolean updateNote(long rowId, String title, String body) { cm }
```
21

#### /\*\*

```
* Open the notes database. If it cannot be opened, try to create a new
 * instance of the database. If it cannot be created, throw an exception to
 * signal the failure
 * @return this (self reference, allowing this to be chained in an
          initialization call)
 * @throws SQLException if the database could be neither opened or created
 */
public NotesDbAdapter open() throws SQLException {
   mDbHelper = new DatabaseHelper(mCtx);
   mDb = mDbHelper.getWritableDatabase();
   return this;
Y
public void close() {
   mDbHelper.close();
ł
```
. . . . . . . . . . . . . . . . . . .

```
public class NotesDbAdapter {
    public static final String KEY TITLE = "title";
    public static final String KEY BODY = "body";
    public static final String KEY ROWID = "id";
    private static final String TAG = "NotesDbAdapter";
    private DatabaseHelper mDbHelper:
    private SOLiteDatabase mDb:
    private static final String DATABASE CREATE =
        "create table notes ( id integer primary key autoincrement, "
        + "title text not null, body text not null);";
    private static final String DATABASE NAME = "data";
    private static final String DATABASE TABLE = "notes";
    private static final int DATABASE VERSION = 2;
    private final Context mCtx;
    private static class DatabaseHelper extends SQLiteOpenHelper { cm }
    public NotesDbAdapter(Context ctx) {
        this.mCtx = ctx;ł
    public NotesDbAdapter open() throws SQLException { \text{CD} }
    public void close() { cod }
    public long createNote(String title, String body) { cm }
    public boolean deleteNote(long rowId) { cm }
    public Cursor fetchAllNotes() { cm }
    public Cursor fetchNote(long rowId) throws SQLException { cm }
    public boolean updateNote(long rowId, String title, String body) { cm }
```
23

```
............... /**
          * Create a new note using the title and body provided. If the note is
          * successfully created return the new rowId for that note, otherwise return
          * a -1 to indicate failure.
           @param title the title of the note
          * @param body the body of the note
          * @return rowId or -1 if failed
          */
         public long createNote(String title, String body) {
            ContentValues initialValues = new ContentValues();
             initialValues.put(KEY_TITLE, title);
             initialValues.put(KEY BODY, body);
            return mDb.insert(DATABASE TABLE, null, initialValues);
         ł
         7**
          * Delete the note with the given rowId
          * @param rowId id of note to delete
          * @return true if deleted, false otherwise
          */
         public boolean deleteNote(long rowId) {
             return mDb.delete(DATABASE TABLE, KEY ROWID + "=" + rowId, null) > 0;
         ł
```

```
public class NotesDbAdapter {
    public static final String KEY_TITLE = "title";
    public static final String KEY BODY = "body";
    public static final String KEY ROWID = "id";
    private static final String TAG = "NotesDbAdapter";
    private DatabaseHelper mDbHelper:
    private SOLiteDatabase mDb:
    private static final String DATABASE CREATE =
        "create table notes ( id integer primary key autoincrement, "
        + "title text not null, body text not null);";
    private static final String DATABASE NAME = "data";
    private static final String DATABASE TABLE = "notes";
    private static final int DATABASE VERSION = 2;
    private final Context mCtx;
    private static class DatabaseHelper extends SQLiteOpenHelper { cm }
    public NotesDbAdapter(Context ctx) {
        this.mCtx = ctx;Y
    public NotesDbAdapter open() throws SQLException { \text{CD} }
    public void close() \{\blacksquare\}public long createNote(String title, String body) { \text{CD} }
    public boolean deleteNote(long rowId) { cm }
    public Cursor fetchAllNotes() { cm }
    public Cursor fetchNote(long rowId) throws SQLException { cm }
    public boolean updateNote(long rowId, String title, String body)
```
# Example: Android Notes App

A closer look at the Notes Database Adapter

```
* Return a Cursor over the list of all notes in the database
 *public Cursor fetchAllNotes() {
    return mDb.query(DATABASE_TABLE, new String[] {KEY_ROWID, KEY_TITLE,
            KEY BODY}, null, null, null, null, null);
ł
  Return a Cursor positioned at the note that matches the given rowId
  @throws SQLException if note could not be found/retrieved
public Cursor fetchNote(long rowId) throws SQLException {
    Cursor mCursor = mDb.query(true, DATABASE TABLE, new String[] {KEY ROWID,
                         KEY TITLE, KEY BODY}, KEY ROWID + "=" + rowId, null,
                         null, null, null, null);
    if (mCursor != null) {
        mCursor.moveToFirst();
    return mCursor;
                          * The note to be updated is specified using the rowId, and it is altered
                          * to use the title and body values passed in
                           @return true if the note was successfully updated, false otherwise
                          */
                         public boolean updateNote(long rowId, String title, String body) {
                             ContentValues args = new ContentValues();
                             args.put(KEY_TITLE, title);
                             args.put(KEY BODY, body);
                             return mDb.update(DATABASE TABLE, args, KEY ROWID + "=" + rowId, null) > 0;
26
```

```
public class NotepadActivity extends ListActivity {
    private int mNoteNumber = 1;
    private NotesDbAdapter mDbHelper;
    /** Called when the activity is first created. */
                                                          Finally, change the Notepad App's 
    @Override
                                                          Main Activity to interact with the 
    public void onCreate(Bundle savedInstanceState) {
        super.onCreate(savedInstanceState);
                                                          database adapter we just created. 
        setContentView(R.layout.notepad list);
       mDbHelper = new NotesDbAdapter(this);
       mDbHelper.open();
                                                          Note that the NotepadActivity is a 
       fillData():ListActivity because the app 
                                                          displays the text of all saved notes 
                                                          in a ListView. @Override
    public boolean onCreateOptionsMenu(Menu menu) { cm }
    @Override
    public boolean onOptionsItemSelected(MenuItem item) { cm }
    private void createNote() {
        String noteName = "Note " + mNoteNumber++;
       mDbHelper.createNote(noteName, "");
       fillData():private void fillData() {
        // Get all of the notes from the database and create the item list
       Cursor c = mDbHelper.fetchAllNotes();
        startManageringCursor(c);[String[] from = new String[] { NotesDbAdapter.KEY_TITLE };
       \int \int f(t) dt = \int f(t) dt { R.id.text1 };
       // Now create an array adapter and set it to display using our row
        SimpleCursorAdapter notes =
            new SimpleCursorAdapter(this, R.layout.notes row, c, from, to);
       setListAdapter(notes);
```
27

## Lab

- Follow tutorial to implement Contacts
	- http://www.androidhive.info/2011/11/androidsqlite-database-tutorial/
- Make user interface:
	- Add contact
	- Delete contact
	- Update contact
	- Display all contacts